## **УПАТСТВО ЗА РАБОТА СО АМБАЛАЖА**

Во мени Матични / Други матични / Амбалажа се внесуваат шифри на амбалажни артикли. Тоа се на пример шише за скопско пиво 0.33 л., шише кока-кола 1 л. и т.н. Ако е потребно да се води евиденција за групна амбалажа како што се гајби, пакети и слично, тогаш и групната амбалажа се отвора како амбалажа со своја шифра, а потоа се употребува во поединечната амбалажа. Пример:

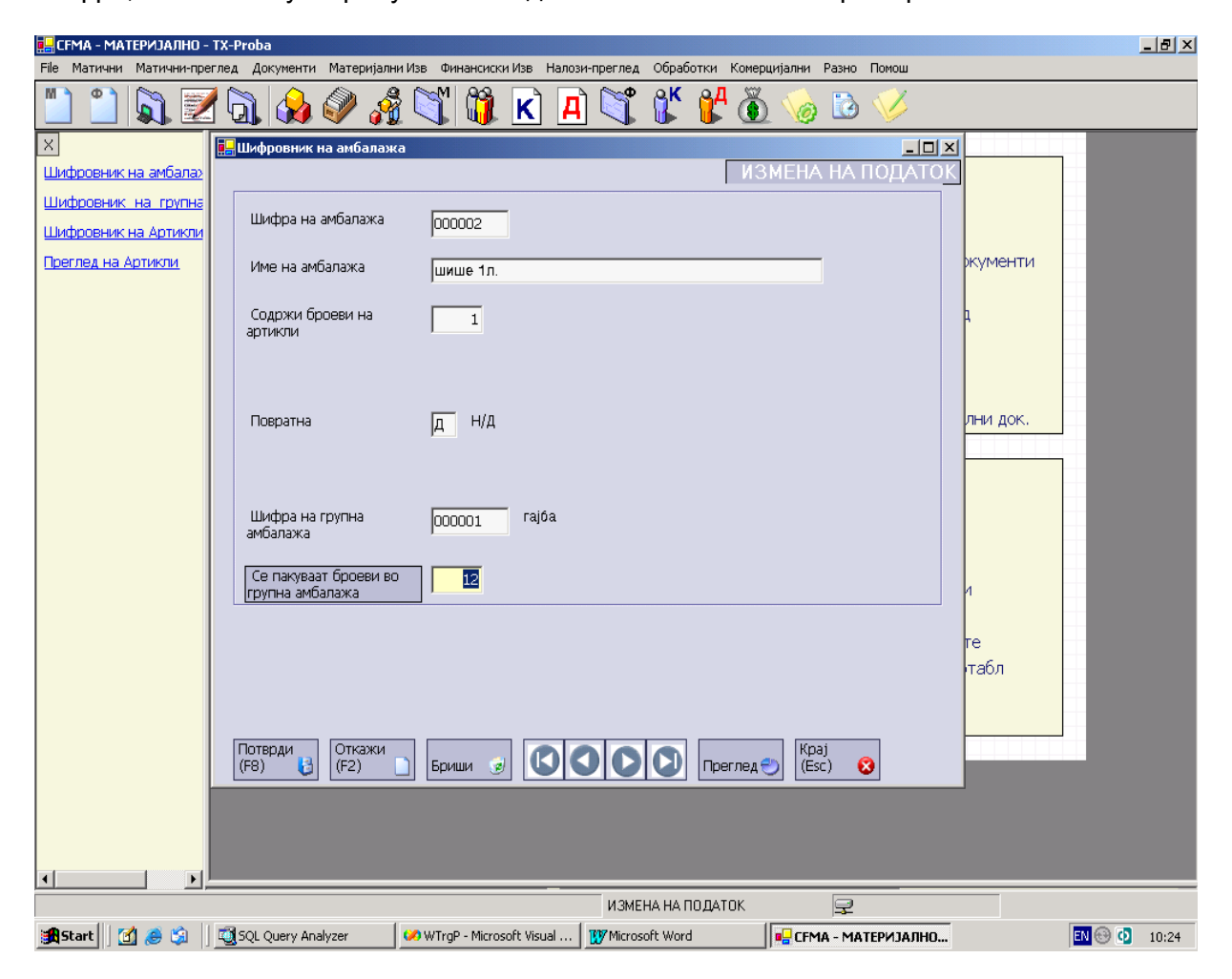

Амбалажниот артикал се поврзува со артикалот за кој се однесува во шифровникот на артикли.

Во типови на документи се дефинира дали за дадениот тип на документ треба да се евидентираат трансакциите за влез или излез на амбалажата. При внес на документ од тој тип, пред потврдување се појавува нов панел како на сликата долу каде што прашува дали точно е заменета амбалажата или нема

амбалажа или треба да се внесе одново. Ако се одбере опцијата да се внесе одново, се појавува нов екран во кој се предлагаат амбалажните артикли со дадени количини според внесените артикли, а оператерот треба да внесе само количина колку вратиле.

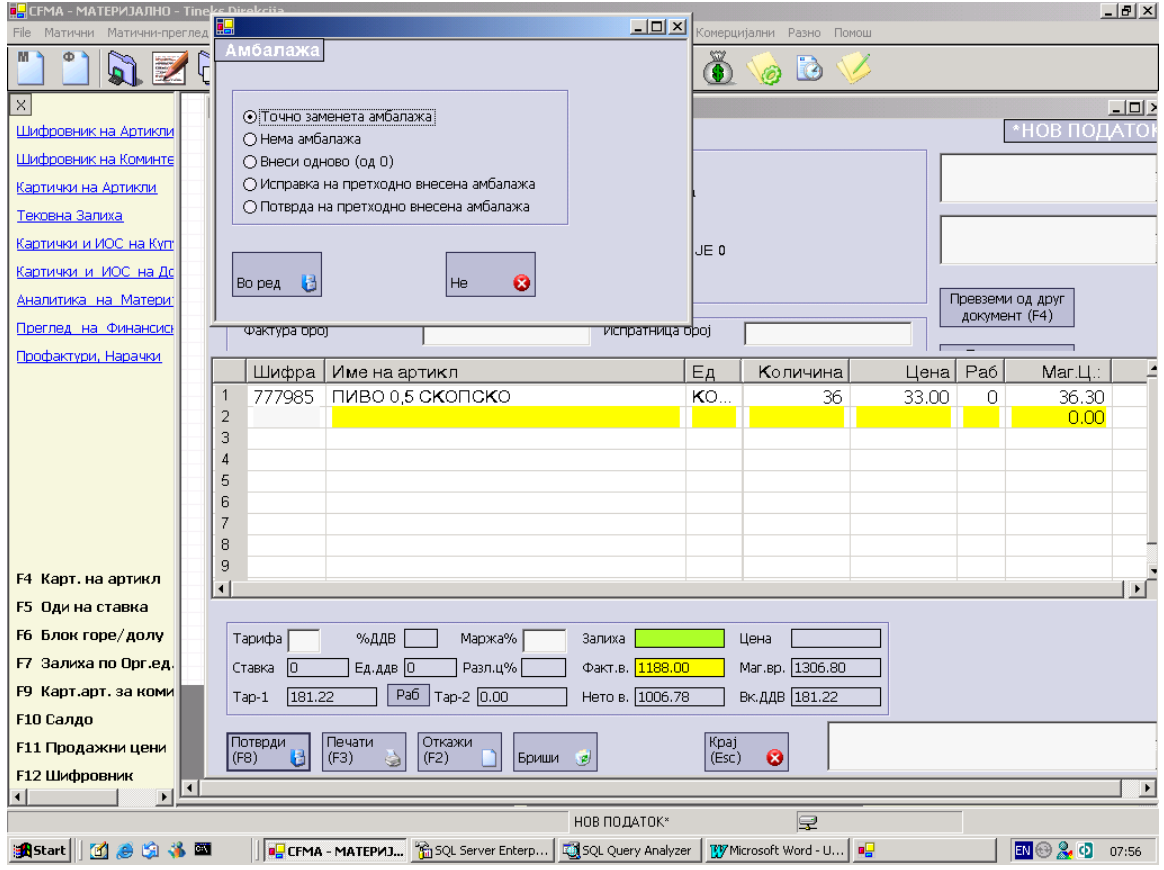

Во материјални извештаи има посебни извештаи за аналитика и состојба на амбалажа.

## **ПОПИС НА АМБАЛАЖА**

1. Во менито Прегледи - амбалажа / Попис Амбалажа - се извршува обработка со која се внесува документ со кој сите амбалажни артикли за еден коминтент се сведуваат на 0 (нула)

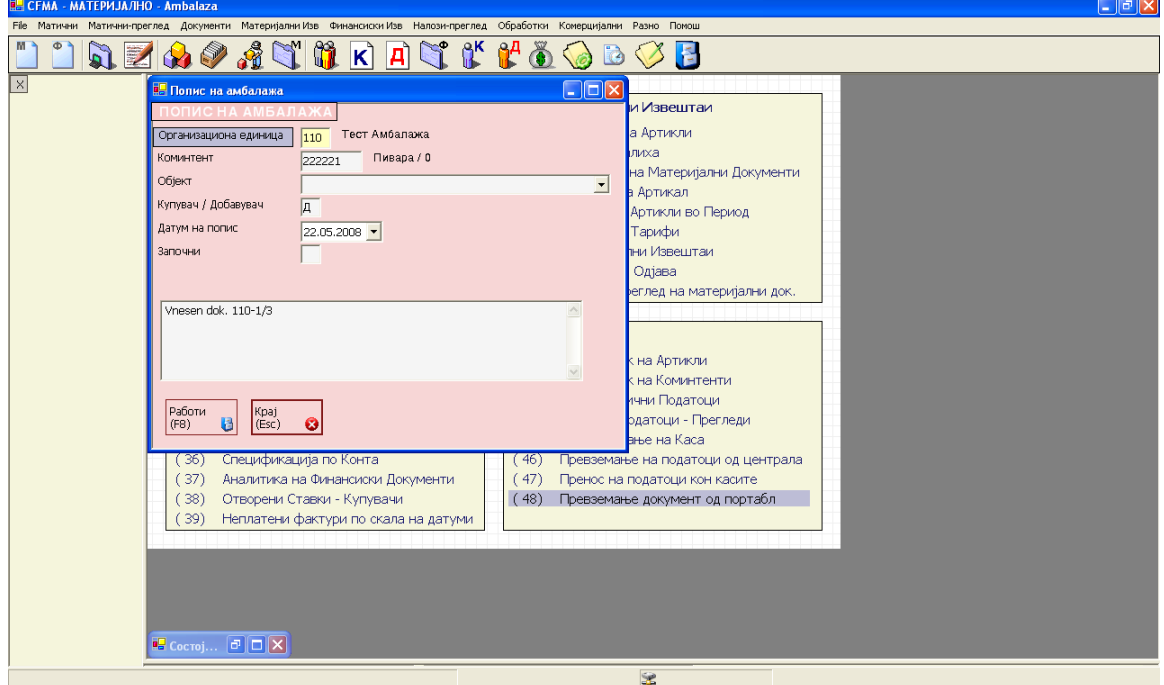

2. Пописот на амбалажа го внесуваме во матријални документи во екранот за внесување на амбалажа. Доколку се внесува попис на амбалажа за добавувач се користи некој влезен документ пример(990), а доколку се внесува попис на амбалажа за купивач се користи некој излезен документ пример(991). Во колоната вратено ја внесуваме попишаната количина со знак (-) минус.

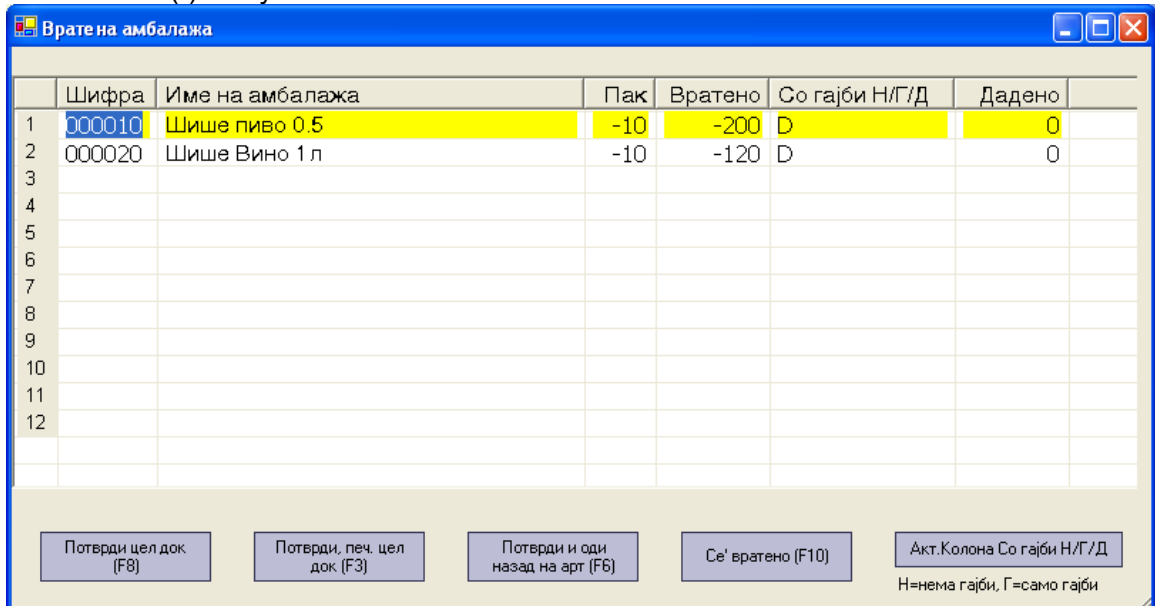

За да се работи со амб. документи во konfig Се додава поле Amb\_Vo\_Art char(1), кое се пополнува со Д, а за да се појави мени со извештаи за амбалажа во konfmeni се додава запис каде PodMeni= 'a-meni5', a Moznost='a-pregledi\_amb+'

За попис на амбалажа во Konfig treba da se dodadat polinjata PopisAmb\_SifDokDobav varchar(3) = 990 PopisAmb\_SifDokKupuv varchar(3) = 991

Охрид 22.04.2008